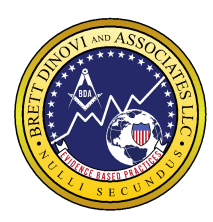

**Mailing Address** PO Box 8223 Cherry Hill NJ 08002

**Corporate Flagship Office** 1000 Crawford Pl Suites 260, 240 & 200 Mt. Laurel NJ 08054

**South Jersey** 1771 Springdale Rd Cherry Hill NJ 08003

**North Jersey** 120 Wood Ave Suite 303 Woodbridge NJ 08830

**New York** 57 W. 5t<sup>th</sup> St. 3<sup>rd</sup> & 4<sup>th</sup> floor New York NY 10019

**Maine** 305 Main St. Waterboro, ME 04087

**California** 23046 Avenida De La Carlota Suite 600 Laguna Hills, CA 92653

**Professional Advisory Board**

**Julie S. Vargas, PhD** Formerly Skinner Author & Educator

**Ron Savage, EdD** President Sarah Jane Brain Foundation

**E.A. Vargas, PhD** Vice President B.F. Skinner Foundation

#### **Debbie Riddle, LCSW** Executive Director Total Family Solutions

*Brett DiNovi & Associates, L.L.C. Phone (267) 982-0001 Fax (480) 393-4069 & (888) 212.0084 Email: receptionist@brettdassociates.com, Web: www.brettdassociates.com*

# **How to Make Sure Your Sessions are Converted on Time**

## **What is "converting your time"?**

*Converting time* is in reference to the process of changing your scheduled session time in Central Reach to a timesheet. It confirms the session took place at the time/place on the schedule. Once converted, this gets pulled into payroll and billing

# **Why do you need to convert your time?**

- *● Converting your time within 24 hours will ensure that you are paid*
	- Scheduled sessions are NOT pulled for pay. Only when a session is converted is it changed into a timesheet to be paid.
		- How to check converted sessions
- Ensures the billing can be sent out on time
- Minimizes denials
	- If billing is sent late in increases the likelihood of getting duplicate claims. When claims are denied, it makes it possible that we can not continue services for the learner.
- Accurately shows utilization of codes/hours in CR for others to bill

### **How do you convert your time?**

- Schedule icon view my calendar hover cursor over the appointment click on the lightning icon in the top left corner of that session - Verify the time/date/client name and location are correct
- **DO NOT** change the number shown on "Units of service"
- **DO NOT** change any other default information
- For location, please select home for home funded services, and school for school funded services.
- Enter your session notes
- Select "provider signature" to print and sign your name
- Click on "Collect client signature" (if available) hand the parent/guardian your tablet so they can sign their name. (when possible in NJ & always in PA)
- Once the parent has signed, they will hand the tablet back to you click save!

### **Tips and Tricks for Remembering to Convert your Timesheet**

- Convert during the last 15 minutes of your session so it doesn't take additional time out of your day and can be included as part of your session.
- Set a reminder on your Google Calendar. This can be done with a recurring task or event.
- Set a recurring smartphone alarm.
- Habit stack: take a habit that you practice everyday and pair it with your timesheet conversion. For example, if you always check off a "To Do" list, add it to your to do list.
- Add a desktop icon to your computer that leads you directly to CentralReach.
- Make the CentralReach login page your home login page so that it is the first thing you see when you open your computer.
- Schedule a recurring reminder e-mail to go out to yourself each day.
- Add a bookmark to your homepage to make the login easily accessible.
- Put a post-it note next to your toothbrush or on your bathroom mirror that reminds you to convert your sessions before going to bed.
- If possible set up a peer contingency, ask a coworker if you both could send reminders or check ins with each other to help keep accountability
- Report out to your executive coach daily or weekly